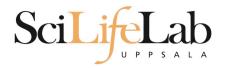

#### **Linux Introduction**

150519 Martin Dahlö martin.dahlo@scilifelab.uu.se

Enabler for Life Science

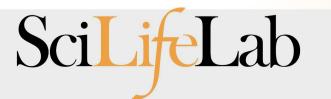

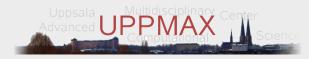

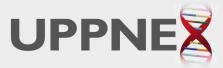

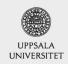

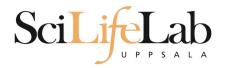

#### Linux Introduction

You will not learn this now. Google it or look at lecture slides when you need it.

Practice makes perfect :)

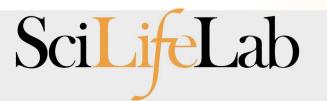

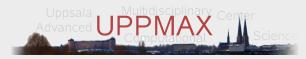

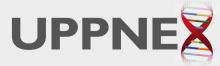

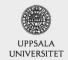

Enabler for Life Sciences

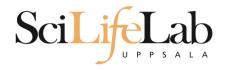

#### UPPMAX

- Uppsala Multidisciplinary Center for Advanced Computational Science
  - (Uppsala supercomupter center)
- Clusters
  - Milou
  - Tintin
- Uses Linux

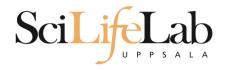

#### UPPMAX

- Uppsala Multidisciplinary Center for Advanced Computational Science
  - (Uppsala supercomupter center)
- Clusters
  - Milou
  - Tintin
- Uses Linux

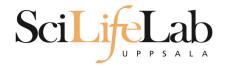

## Why Text?

- UPPMAX is only accessible through SSH (Secure Shell) for security and speed
  - Command Line Interface (CLI)
- Scary at first, but wonderful to work with
  - Automation and scripts
  - Super computing not possible without it

|                                                        |                                     | Terminal       |                          | _ + ×    |
|--------------------------------------------------------|-------------------------------------|----------------|--------------------------|----------|
| <u>File Edit View Se</u>                               | earch <u>T</u> erminal <u>H</u> elp |                |                          |          |
| drwxr-xr-x 2 mai                                       | rtin martin 409                     | 5 2012-01-26 2 | 21:06 .                  |          |
| drwxr-xr-x 53 mai                                      | rtin martin 409                     | 5 2012-01-26 2 | 21:16                    |          |
| -rw-rr 1 mag                                           | rtin martin 10809                   | 4 2011-10-06 1 | 1:05 nautilus-dropbox 0. | 6.9 amd6 |
| 4.deb                                                  |                                     |                |                          | _        |
| -rw-rr 1 mag                                           | rtin martin 457688                  | 9 2011-09-23 2 | 3:03 nxclient 3.5.0-7 am | d64.deb  |
| [martin@martin-Vi                                      | irtualBox Download                  | s]\$ cd/       |                          |          |
| [martin@martin-Vi                                      | <pre>irtualBox home]\$ l</pre>      |                |                          |          |
| total 8.0K                                             |                                     |                |                          |          |
| drwxr-xr-x 53 mai                                      | rtin martin 4.0K 2                  | 912-01-26 21:1 | 6 martin                 |          |
| drwxr-xr-x 40 martin martin 4.0K 2011-06-14 23:22 temp |                                     |                |                          |          |
| [martin@martin-Vi                                      | <pre>irtualBox home]\$ c</pre>      | d temp/        |                          |          |
| .adobe/                                                | .fontconfig/                        | .macromedia/   | .putty/                  |          |
| .android/                                              |                                     |                |                          |          |
|                                                        | .gconfd/ I                          |                |                          |          |
| .compiz/                                               | .gegl-0.0/                          | .nautilus/     | .ssh/                    |          |
|                                                        | .gimp-2.6/                          |                |                          |          |
|                                                        | .gnome2/                            |                |                          |          |
| Desktop/                                               | .gnome2_private/                    | Pictures/      | .thumbnails/             |          |
| Documents/                                             | .icons/                             | projects/      | Videos/                  |          |
|                                                        |                                     | Public/        |                          |          |
| .filezilla/                                            |                                     | .pulse/        |                          |          |
| [martin@martin-Vi                                      | irtualBox home]\$                   |                |                          |          |

#### ScilieLab

| Name 🔻                               | Size      | Туре                     | Date Modified       |
|--------------------------------------|-----------|--------------------------|---------------------|
| + i annotations                      |           | folder                   | 2011-05-18 15:34:34 |
| 🖃 📻 annovar                          |           | folder                   | 2011-05-18 15:34:31 |
| 🛨 📄 annovarFiles                     |           | folder                   | 2011-05-18 15:34:05 |
| + 📻 compare                          |           | folder                   | 2011-05-18 15:34:29 |
| 🛨 📄 prepStat                         |           | folder                   | 2011-05-18 15:34:29 |
| + 📻 statFiles                        |           | folder                   | 2011-05-18 15:34:06 |
| 🖃 📄 summarizePerGene                 |           | folder                   | 2011-05-18 15:34:31 |
| 🖃 📄 data                             |           | folder                   | 2011-05-18 15:34:31 |
| 1.annovar                            | 1.4 MB    | unknown                  | 2011-05-18 15:34:30 |
| 1.annovar.alleleFreq.pdf             | 895 bytes | PDF document             | 2011-05-18 15:34:30 |
| 1.annovar.exonic_variant_function    | 242.9 KB  | unknown                  | 2011-05-18 15:34:30 |
| 1.annovar.hg19_snp131_dropped        | 837.2 KB  | unknown                  | 2011-05-18 15:34:30 |
| 1.annovar.hg19_snp131_filtered       | 905.6 KB  | unknown                  | 2011-05-18 15:34:30 |
| 1.annovar.log                        | 725 bytes | application log          | 2011-05-18 15:34:30 |
| 1.annovar.stat                       | 938 bytes | unknown                  | 2011-05-18 15:34:30 |
| 1.annovar.variant_function           | 2.3 MB    | unknown                  | 2011-05-18 15:34:31 |
| 1.non_sym_gene_list                  | 94.3 KB   | unknown                  | 2011-05-18 15:34:31 |
| 1.0 1.non_sym_gene_list_not_in_dbsnp | 78.8 KB   | unknown                  | 2011-05-18 15:34:31 |
| 1.stop_gain_gene_list                | 4.4 KB    | unknown                  | 2011-05-18 15:34:31 |
| 1.stop_gain_gene_list_not_in_dbsnp   | 4.3 KB    | unknown                  | 2011-05-18 15:34:31 |
| 1.sym_gene_list                      | 51.4 KB   | unknown                  | 2011-05-18 15:34:31 |
| 1.sym_gene_list_not_in_dbsnp         | 34.3 KB   | unknown                  | 2011-05-18 15:34:31 |
| ABC test.out                         | 2.7 MB    | out document             | 2011-05-18 15:34:31 |
| all.plot                             |           | unknown                  | 2011-05-18 15:34:30 |
| 📃 summary.ods                        | 23.2 KB   | OpenDocument Spreadsheet | 2011-05-18 15:34:31 |

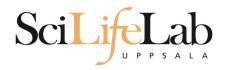

Is – list the content of a directory

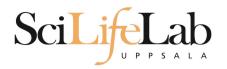

#### Is – list the content of a directory

[dahlo@kalkyl4 dir]\$

| N | Name 🔻 | Size | Туре   | Date Modified       |
|---|--------|------|--------|---------------------|
| + | dir    |      | folder | 2012-01-05 13:44:47 |

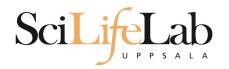

#### Is – list the content of a directory

[dahlo@kalkyl4 dir]\$ ls
anotherFile.doc directory1 file1.txt file2.old secondDirectory

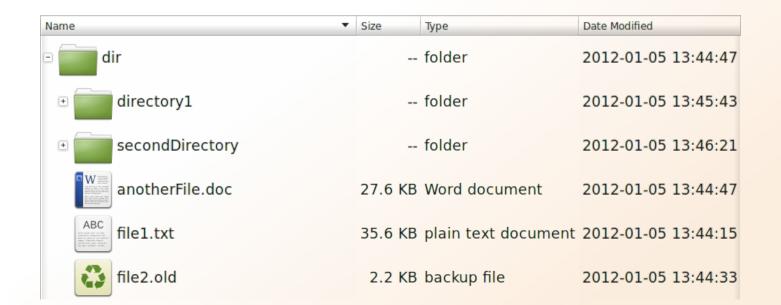

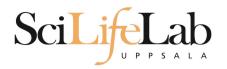

#### Is – list the content of a directory

[dahlo@kalkyl4 dir]\$ ls -l
total 192
-rw-r--r-- 1 dahlo uppmax 28214 Jan 5 13:44 anotherFile.doc
drwxr-xr-x 2 dahlo uppmax 4096 Jan 5 13:45 directory1
-rw-r--r-- 1 dahlo uppmax 36458 Jan 5 13:44 file1.txt
-rw-r--r-- 1 dahlo uppmax 2273 Jan 5 13:44 file2.old
drwxr-xr-x 2 dahlo uppmax 4096 Jan 5 13:46 secondDirectory

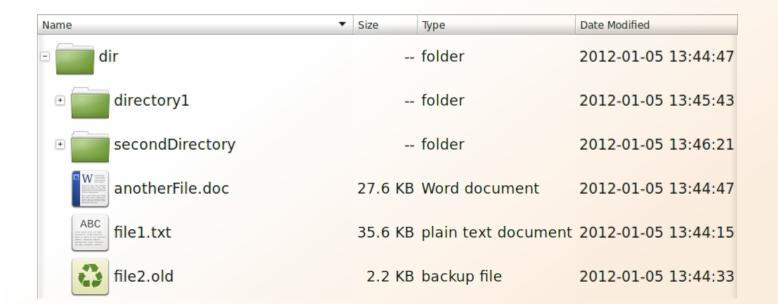

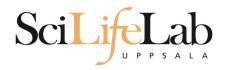

Size

Туре

Date Modified

- cd change working directory
  - cd <directory name> = down
  - cd .. = up

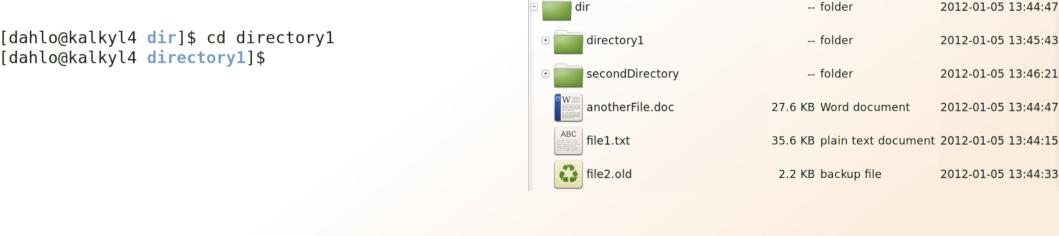

Name

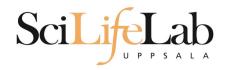

- cd change working directory
  - cd <directory name> = down
  - cd .. = up

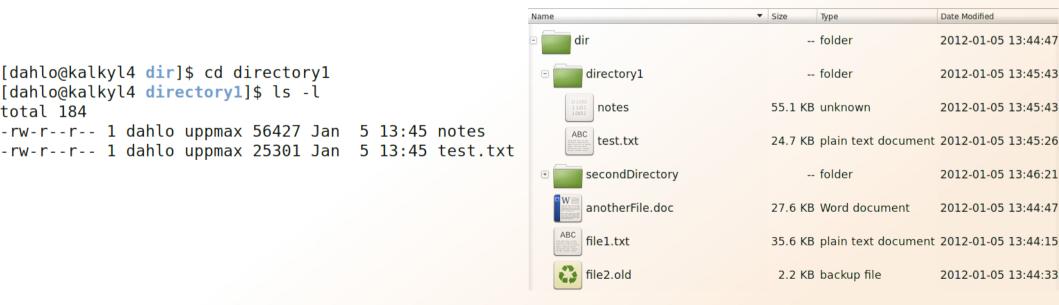

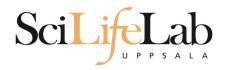

- cd change working directory
  - cd <directory name> = down
  - cd .. = up

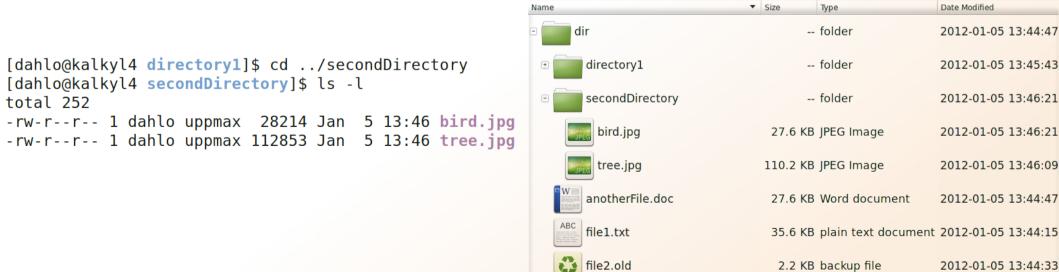

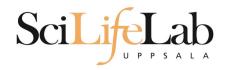

- cd change working directory
  - cd <directory name> = down
  - cd .. = up

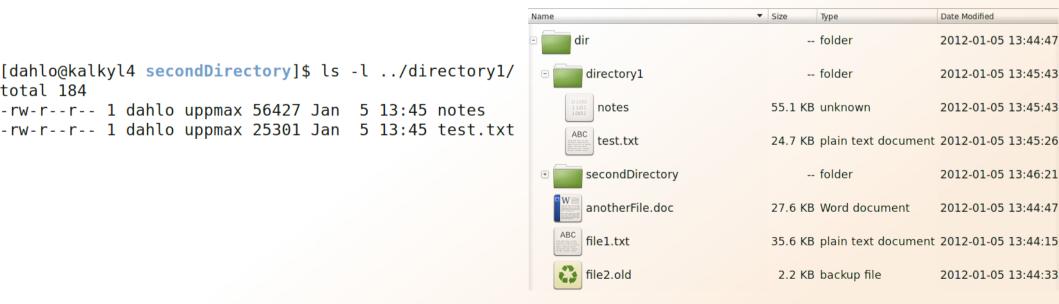

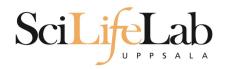

• pwd – print working directory

[dahlo@kalkyl4 dir]\$ pwd
/home/dahlo/glob/work/testarea/temp/dir

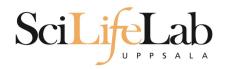

• pwd – print working directory

[dahlo@kalkyl4 dir]\$ pwd
/home/dahlo/glob/work/testarea/temp/dir

[dahlo@kalkyl4 dir]\$ cd directory1/
[dahlo@kalkyl4 directory1]\$ pwd
/home/dahlo/glob/work/testarea/temp/dir/directory1

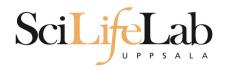

- Summary
  - Is list content of directroy
  - cd change working directory
  - pwd print working directory

| Name 🔻          | Size     | Туре                | Date Modified      |    |
|-----------------|----------|---------------------|--------------------|----|
| 🗉 🧰 dir         |          | folder              | 2012-01-05 13:44:4 | 47 |
| • directory1    |          | folder              | 2012-01-05 13:45:4 | 43 |
| secondDirectory |          | folder              | 2012-01-05 13:46:2 | 21 |
| bird.jpg        | 27.6 KB  | JPEG Image          | 2012-01-05 13:46:2 | 21 |
| tree.jpg        | 110.2 KB | JPEG Image          | 2012-01-05 13:46:0 | 09 |
| anotherFile.doc | 27.6 KB  | Word document       | 2012-01-05 13:44:4 | 47 |
| ABC file1.txt   | 35.6 KB  | plain text document | 2012-01-05 13:44:2 | 15 |
| file2.old       | 2.2 KB   | backup file         | 2012-01-05 13:44:3 | 33 |

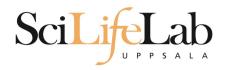

- Copy a file
  - cp <name of original> <name of copy>

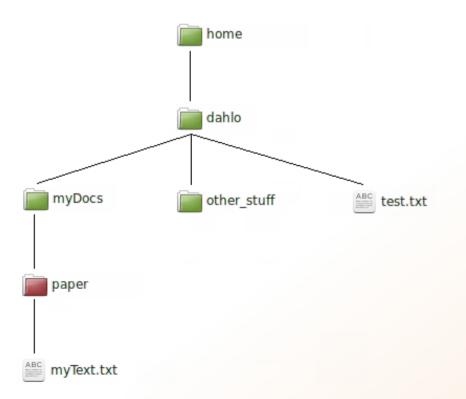

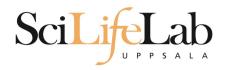

- Copy a file
  - cp <name of original> <name of copy>

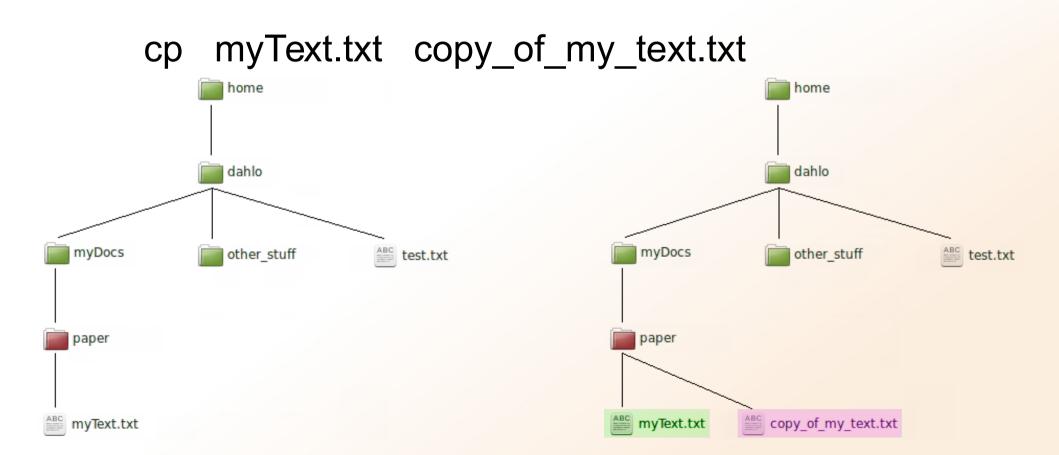

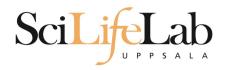

Copy a file

cp <name of original> <name of copy>

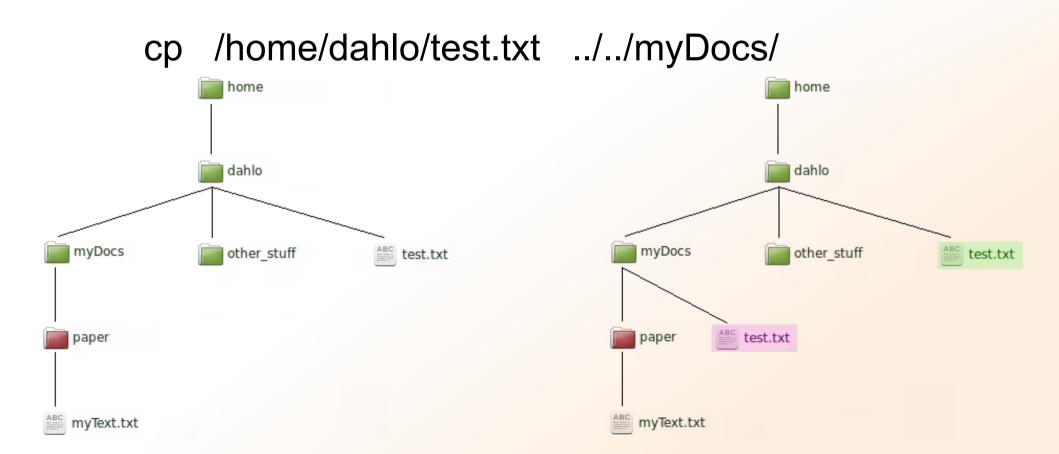

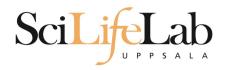

Move a file

mv <name of original> <name of copy>

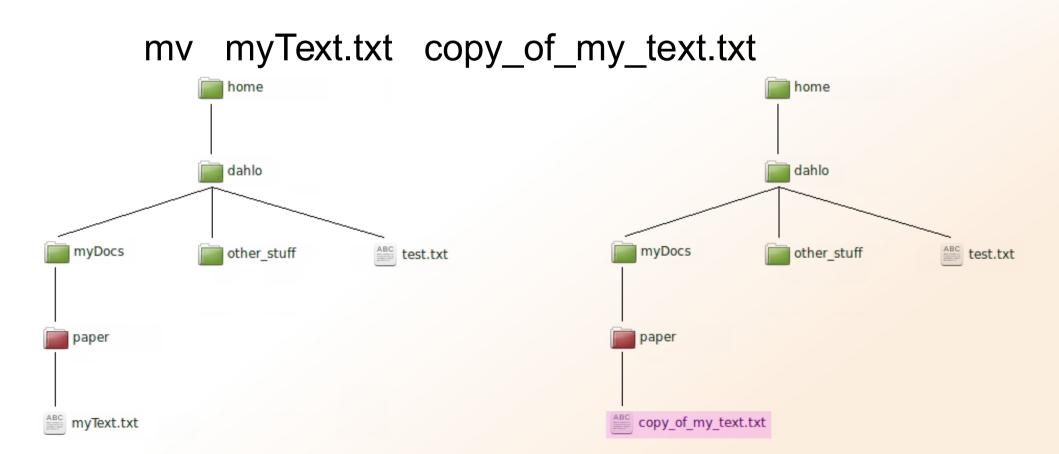

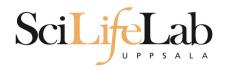

Move a file

mv <name of original> <name of copy>

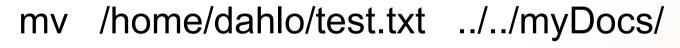

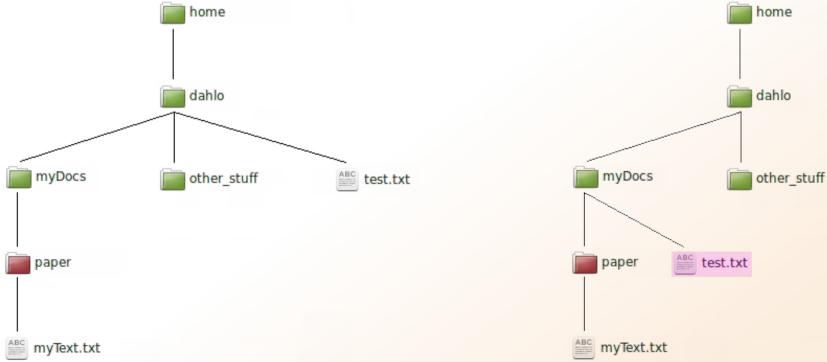

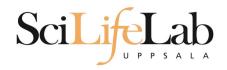

View content of a file

less <file name>

less readme.txt

| -            |                           |                             |                    |                  |
|--------------|---------------------------|-----------------------------|--------------------|------------------|
| <u>F</u> ile | <u>E</u> dit <u>V</u> ier | w <u>S</u> earch <u>T</u> o | ols <u>D</u> ocume | nts <u>H</u> elp |
| Ð            | Open                      | ▼ 🗖 Į Sav                   | e 🖶                | 🖍 Undo           |
| r III        | eadme.txt                 | ×                           |                    |                  |
| Т            | his is t                  | he content                  |                    |                  |
| 0            | of readme                 | .txt                        |                    |                  |
|              |                           |                             |                    |                  |
|              |                           |                             |                    |                  |
|              |                           |                             |                    |                  |
|              |                           |                             |                    |                  |
|              |                           |                             |                    |                  |

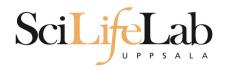

View content of a file

less <file name>

#### less readme.txt

This is the content of readme.txt

readme.txt (END)

| -                                                 |
|---------------------------------------------------|
| <u>File Edit View Search Tools Documents Help</u> |
| 🖓 🛅 Open 🔻 🕞 Save 📑 🖍 Undo                        |
| 📰 readme.txt 🗶                                    |
| This is the content                               |
| of readme.txt                                     |
|                                                   |
|                                                   |
|                                                   |
|                                                   |

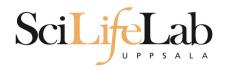

View content of a file

less <file name>

#### less readme.txt

This is the content of readme.txt

readme.txt (END)

(q to exit)

| -                     |                  |                             |                                  |
|-----------------------|------------------|-----------------------------|----------------------------------|
| <u>F</u> ile <u>E</u> | dit <u>V</u> iew | <u>S</u> earch <u>T</u> ool | s <u>D</u> ocuments <u>H</u> elp |
| ₽                     | Open y           | V 🕞 Save                    | E 🖍 Undo                         |
| read                  | dme.txt 🙁        |                             |                                  |
| Thi                   | s is the         | content                     |                                  |
| of                    | readme.tx        | xt                          |                                  |
|                       |                  |                             |                                  |
|                       |                  |                             |                                  |

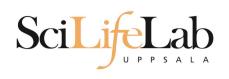

#### View the first rows of a file

head <filename>

[dahlo@dahlo dahlo]\$

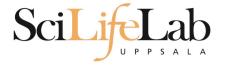

#### View the first rows of a file

#### head <filename>

```
[dahlo@dahlo dahlo]$ ls -l
total 57
drwxrwxrwx 1 root root 4096 2012-09-14 10:16
drwxrwxrwx 1 root root 0 2012-01-17 08:28
drwxrwxrwx 1 root root 0 2012-01-28 21:41 glob
drwxrwxrwx 1 root root 0 2012-08-22 17:06 myDocs
drwxrwxrwx 1 root root 0 2012-01-29 01:10 other stuf
-rwxrwxrwx 1 root root 36 2012-09-13 15:16 readme.txt
-rwxrwxrwx 1 root root 53027 2012-09-12 10:31 test.txt
[dahlo@dahlo dahlo]$
```

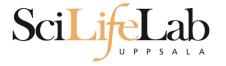

#### View the first rows of a file

#### head <filename>

```
[dahlo@dahlo dahlo]$ ls -l
total 57
drwxrwxrwx 1 root root 4096 2012-09-14 10:16
drwxrwxrwx 1 root root
                           0 2012-01-17 08:28
drwxrwxrwx 1 root root
                           0 2012-01-28 21:41
drwxrwxrwx 1 root root
                           0 2012-08-22 17:06
drwxrwxrwx 1 root root
                           0 2012-01-29 01:10
                          36 2012-09-13 15:16 readme.txt
-rwxrwxrwx 1 root root
-rwxrwxrwx 1 root root 53027 2012-09-12 10:31 test.txt
[dahlo@dahlo dahlo]$
[dahlo@dahlo dahlo]$ head test.txt
```

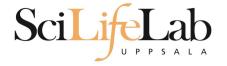

#### View the first rows of a file

#### head <filename>

```
[dahlo@dahlo dahlo]$ ls -l
total 57
drwxrwxrwx 1 root root 4096 2012-09-14 10:16
                          0 2012-01-17 08:28
drwxrwxrwx 1 root root
                      0 2012-01-28 21:41
drwxrwxrwx 1 root root
drwxrwxrwx 1 root root 0 2012-08-22 17:06
drwxrwxrwx 1 root root 0 2012-01-29 01:10
                         36 2012-09-13 15:16 readme.txt
-rwxrwxrwx 1 root root
-rwxrwxrwx 1 root root 53027 2012-09-12 10:31 test.txt
[dahlo@dahlo dahlo]$
[dahlo@dahlo dahlo]$ head test.txt
This file contains any messages produced by compilers while
running configure, to aid debugging if configure makes a mistake.
It was created by PSNC DRMAA for SLURM configure 1.0.5, which was
generated by GNU Autoconf 2.67. Invocation command line was
  $ ./configure --with-slurm-inc=/usr/include/slurm --with-slurm-lib=/usr/lib64/slurm --prefix=/bubo/sw/apps/build/slurm
-drmaa/1.0.5
```

## ------ ## ## Platform. ## [dahlo@dahlo <mark>dahlo</mark>]\$

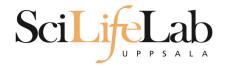

#### View the first n rows of a file

#### head -n <nr of lines> <filename>

```
[dahlo@dahlo dahlo]$ ls -l
total 57
drwxrwxrwx 1 root root 4096 2012-09-14 10:16
                          0 2012-01-17 08:28
drwxrwxrwx 1 root root
                          0 2012-01-28 21:41
drwxrwxrwx 1 root root
                       0 2012-08-22 17:06
drwxrwxrwx 1 root root
                        0 2012-01-29 01:10
drwxrwxrwx 1 root root
                         36 2012-09-13 15:16 readme.txt
-rwxrwxrwx 1 root root
-rwxrwxrwx 1 root root 53027 2012-09-12 10:31 test.txt
[dahlo@dahlo dahlo]$
[dahlo@dahlo dahlo]$ head -n 3 test.txt
This file contains any messages produced by compilers while
running configure, to aid debugging if configure makes a mistake.
```

[dahlo@dahlo dahlo]\$

Tail

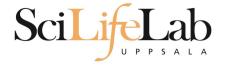

#### View the last rows of a file

#### tail <filename>

```
[dahlo@dahlo dahlo]$ ls -l
total 57
drwxrwxrwx 1 root root 4096 2012-09-14 10:16
drwxrwxrwx 1 root root
                       0 2012-01-17 08:28
                        0 2012-01-28 21:41
drwxrwxrwx 1 root root
                        0 2012-08-22 17:06
drwxrwxrwx 1 root root
                                               IVDo
drwxrwxrwx 1 root root
                          0 2012-01-29 01:10
-rwxrwxrwx 1 root root
                          36 2012-09-13 15:16 readme.txt
-rwxrwxrwx 1 root root 53027 2012-09-12 10:31 test.txt
[dahlo@dahlo dahlo]$
[dahlo@dahlo dahlo]$ tail test.txt
#define HAVE STRCASECMP 1
#define HAVE STRCHR 1
#define HAVE STRDUP 1
#define HAVE STRERROR 1
#define HAVE STRNDUP 1
#define HAVE STRSTR 1
#define HAVE STRTOL 1
#define HAVE VASPRINTF 1
configure: exit 0
[dahlo@dahlo dahlo]$
```

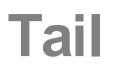

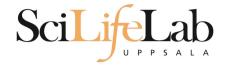

#### View the last n rows of a file

#### tail -n <nr of lines> <filename>

```
[dahlo@dahlo dahlo]$ ls -l
total 57
drwxrwxrwx 1 root root 4096 2012-09-14 10:16
drwxrwxrwx 1 root root 0 2012-01-17 08:28
                       0 2012-01-28 21:41
drwxrwxrwx 1 root root
drwxrwxrwx 1 root root 0 2012-08-22 17:06
                                              ivDod
drwxrwxrwx 1 root root
                       0 2012-01-29 01:10
-rwxrwxrwx 1 root root
                         36 2012-09-13 15:16 readme.txt
-rwxrwxrwx 1 root root 53027 2012-09-12 10:31 test.txt
[dahlo@dahlo dahlo]$
[dahlo@dahlo dahlo]$ tail -n 3 test.txt
#define HAVE VASPRINTF 1
configure: exit 0
```

[dahlo@dahlo dahlo]\$

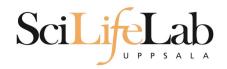

Edit content of a file

nano <file name>

nano readme.txt

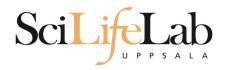

- Edit content of a file
  - nano <file name>
  - nano readme.txt

 $^{-}$  = ctrl

#### GNU nano 2.2.6

File: readme.txt

his is the content
of readme.txt

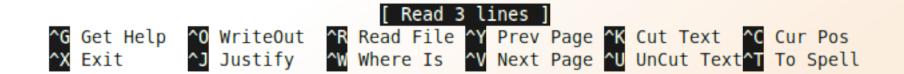

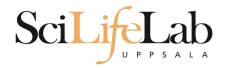

Remove a file

rm <file name>

#### Ex.

rm readme.txt rm ../../file1.txt rm /home/dahlo/test.txt

There is no trash bin in Linux! Gone is gone..

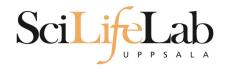

#### \*

Works with most Linux commands

```
[dahlo@dahlo dir]$ ls -l
total 68
-rwxrwxrwx 1 root root 28214 2012-01-05 13:44 anotherFile.doc
drwxrwxrwx 1 root root 0 2012-01-17 08:28 directory1
-rwxrwxrwx 1 root root 36458 2012-01-05 13:44 file1.txt
-rwxrwxrwx 1 root root 2273 2012-01-05 13:44 file2.old
drwxrwxrwx 1 root root 0 2012-01-17 08:28 secondDirectory
[dahlo@dahlo dir]$
```

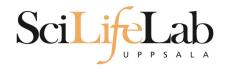

#### \*

Works with most Linux commands

```
[dahlo@dahlo dir]$ ls -l
total 68
-rwxrwxrwx 1 root root 28214 2012-01-05 13:44 anotherFile.doc
drwxrwxrwx 1 root root 0 2012-01-17 08:28 directory1
-rwxrwxrwx 1 root root 36458 2012-01-05 13:44 file1.txt
-rwxrwxrwx 1 root root 2273 2012-01-05 13:44 file2.old
drwxrwxrwx 1 root root 0 2012-01-17 08:28 secondDirectory
[dahlo@dahlo dir]$
[dahlo@dahlo dir]$ ls -l *.txt
-rwxrwxrwx 1 root root 36458 2012-01-05 13:44 file1.txt
[dahlo@dahlo dir]$
```

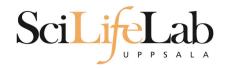

#### \*

Works with most Linux commands

```
[dahlo@dahlo dir]$ ls -l
total 68
-rwxrwxrwx 1 root root 28214 2012-01-05 13:44 anotherFile.doc
                          0 2012-01-17 08:28 directory]
drwxrwxrwx 1 root root
-rwxrwxrwx 1 root root 36458 2012-01-05 13:44 file1.txt
-rwxrwxrwx 1 root root 2273 2012-01-05 13:44 file2.old
                          0 2012-01-17 08:28 secondDirectory
drwxrwxrwx 1 root root
[dahlo@dahlo dir]$
[dahlo@dahlo dir]$ ls -l *.txt
-rwxrwxrwx 1 root root 36458 2012-01-05 13:44 file1.txt
[dahlo@dahlo dir]$
[dahlo@dahlo dir]$ ls -l file*
-rwxrwxrwx 1 root root 36458 2012-01-05 13:44 file1.txt
-rwxrwxrwx 1 root root 2273 2012-01-05 13:44 file2.old
[dahlo@dahlo dir]$
```

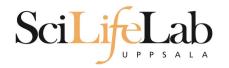

#### \*

Works with most Linux commands

#### Ex: cp \*.txt directory1/

```
[dahlo@dahlo dir]$ ls -l
total 68
-rwxrwxrwx 1 root root 28214 2012-01-05 13:44 anotherFile.doc
drwxrwxrwx 1 root root 0 2012-01-17 08:28 directory
-rwxrwxrwx 1 root root 36458 2012-01-05 13:44 file1.txt
-rwxrwxrwx 1 root root 2273 2012-01-05 13:44 file2.old
                          0 2012-01-17 08:28 secondDirectory
drwxrwxrwx 1 root root
[dahlo@dahlo dir]$
[dahlo@dahlo dir]$ ls -l *.txt
-rwxrwxrwx 1 root root 36458 2012-01-05 13:44 file1.txt
[dahlo@dahlo dir]$
[dahlo@dahlo dir]$ ls -l file*
-rwxrwxrwx 1 root root 36458 2012-01-05 13:44 file1.txt
-rwxrwxrwx 1 root root 2273 2012-01-05 13:44 file2.old
[dahlo@dahlo dir]$
```

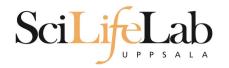

#### \*

Works with most Linux commands

#### Ex: rm \*.tmp

```
[dahlo@dahlo dir]$ ls -l
total 68
-rwxrwxrwx 1 root root 28214 2012-01-05 13:44 anotherFile.doc
                          0 2012-01-17 08:28 directory]
drwxrwxrwx 1 root root
-rwxrwxrwx 1 root root 36458 2012-01-05 13:44 file1.txt
-rwxrwxrwx 1 root root 2273 2012-01-05 13:44 file2.old
                          0 2012-01-17 08:28 secondDirectory
drwxrwxrwx 1 root root
[dahlo@dahlo dir]$
[dahlo@dahlo dir]$ ls -l *.txt
-rwxrwxrwx 1 root root 36458 2012-01-05 13:44 file1.txt
[dahlo@dahlo dir]$
[dahlo@dahlo dir]$ ls -l file*
-rwxrwxrwx 1 root root 36458 2012-01-05 13:44 file1.txt
-rwxrwxrwx 1 root root 2273 2012-01-05 13:44 file2.old
[dahlo@dahlo dir]$
```

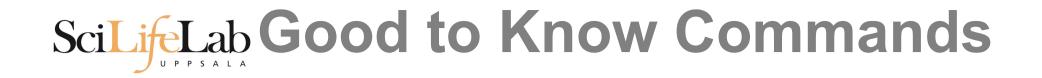

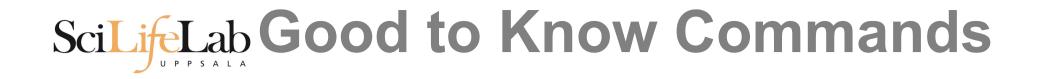

```
[dahlo@dahlo-linux dir]$ ls -l
total 68
-rwxrwxrwx 1 root root 28214 2012-01-05 13:44 anotherFile.doc
drwxrwxrwx 1 root root 0 2012-01-17 08:28 directory1
-rwxrwxrwx 1 root root 36458 2012-01-05 13:44 file1.txt
-rwxrwxrwx 1 root root 2273 2012-01-05 13:44 file2.old
drwxrwxrwx 1 root root 0 2012-01-17 08:28 secondDirectory
[dahlo@dahlo-linux dir]$ nano fi]
```

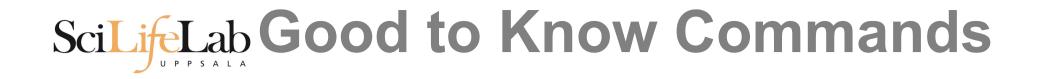

#### Never write a path or filename without it!

[dahlo@dahlo-linux dir]\$ ls -l
total 68
-rwxrwxrwx 1 root root 28214 2012-01-05 13:44 anotherFile.doc
drwxrwxrwx 1 root root 0 2012-01-17 08:28 directory1
-rwxrwxrwx 1 root root 36458 2012-01-05 13:44 file1.txt
-rwxrwxrwx 1 root root 2273 2012-01-05 13:44 file2.old
drwxrwxrwx 1 root root 0 2012-01-17 08:28 secondDirectory
[dahlo@dahlo-linux dir]\$ nano file

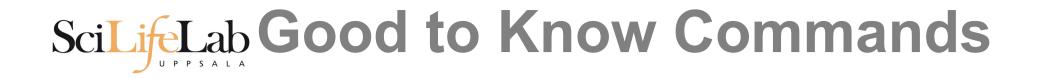

```
[dahlo@dahlo-linux dir]$ ls -l
total 68
-rwxrwxrwx 1 root root 28214 2012-01-05 13:44 anotherFile.doc
drwxrwxrwx 1 root root 0 2012-01-17 08:28 directory1
-rwxrwxrwx 1 root root 36458 2012-01-05 13:44 file1.txt
-rwxrwxrwx 1 root root 2273 2012-01-05 13:44 file2.old
drwxrwxrwx 1 root root 0 2012-01-17 08:28 secondDirectory
[dahlo@dahlo-linux dir]$ nano file
file1.txt file2.old
[dahlo@dahlo-linux dir]$ nano file
```

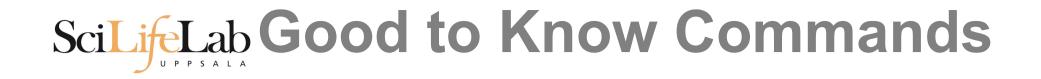

```
[dahlo@dahlo-linux dir]$ ls -l
total 68
-rwxrwxrwx 1 root root 28214 2012-01-05 13:44 anotherFile.doc
drwxrwxrwx 1 root root 0 2012-01-17 08:28 directory1
-rwxrwxrwx 1 root root 36458 2012-01-05 13:44 file1.txt
-rwxrwxrwx 1 root root 2273 2012-01-05 13:44 file2.old
drwxrwxrwx 1 root root 0 2012-01-17 08:28 secondDirectory
[dahlo@dahlo-linux dir]$ nano file
file1.txt file2.old
[dahlo@dahlo-linux dir]$ nano file1.txt
```

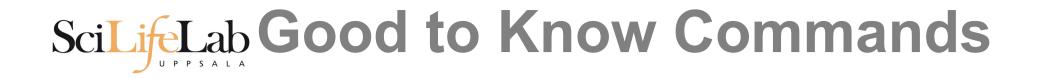

#### How much is the computer working?

#### top

top - 21:27:48 up 37 days, 7:34, 2 users, load average: 6.38, 6.09, 6.03
Tasks: 278 total, 4 running, 274 sleeping, 0 stopped, 0 zombie
Cpu(s): 73.5%us, 1.5%sy, 0.0%ni, 24.3%id, 0.6%wa, 0.0%hi, 0.0%si, 0.0%st
Mem: 24598372k total, 17703556k used, 6894816k free, 83596k buffers
Swap: 25165816k total, 29704k used, 25136112k free, 15403636k cached

| PID   | USER    | PR | NI | VIRT  | RES  | SHR  | S | %CPU % | \$MEM | TIME+     | COMMAND         |
|-------|---------|----|----|-------|------|------|---|--------|-------|-----------|-----------------|
| 5751  | zhibing | 20 | Θ  | 1531m | 45m  | 9492 | S | 100.0  | 0.2   | 679:58.20 | invaperco       |
| 5755  | zhibing | 20 | Θ  | 1531m | 43m  | 9492 | S | 100.0  | 0.2   | 679:49.38 | invaperco       |
| 5759  | zhibing | 20 | Θ  | 1531m | 43m  | 9480 | S | 100.0  | 0.2   | 679:56.71 | invaperco       |
| 5779  | zhibing | 20 | Θ  | 1531m | 44m  | 9492 | S | 100.0  | 0.2   | 679:21.84 | invaperco       |
| 6212  | nicusor | 20 | Θ  | 451m  | 377m | 3356 | R | 100.0  | 1.6   | 668:47.67 | cretin          |
| 28221 | roca    | 20 | Θ  | 3114m | 88m  | 4188 | R | 99.7   | 0.4   | 8:26.15   | seward.exe      |
| 16870 | root    | 20 | Θ  | Θ     | Θ    | Θ    | S | 0.7    | 0.0   | 0:13.69   | flush-8:0       |
| 1781  | root    | 39 | 19 | Θ     | Θ    | Θ    | S | 0.3    | 0.0   | 17:26.31  | kipmi0          |
| 1903  | root    | 20 | Θ  | Θ     | Θ    | Θ    | S | 0.3    | 0.0   | 1:24.46   | kpanfs dispatch |
| 28483 | dahlo   | 20 | Θ  | 13384 | 1292 | 884  | R | 0.3    | 0.0   | 0:00.03   | top             |
| 1     | root    | 20 | Θ  | 21416 | 652  | 448  | S | 0.0    | 0.0   | 0:01.70   | init            |
| 2     | root    | 20 | Θ  | Θ     | Θ    | Θ    | S | 0.0    | 0.0   | 0:00.03   | kthreadd        |
| 3     | root    | RT | Θ  | Θ     | Θ    | Θ    | S | 0.0    | Θ.Θ   | 0:00.14   | migration/0     |
| 4     | root    | 20 | Θ  | Θ     | Θ    | Θ    | S | 0.0    | Θ.Θ   | 0:01.40   | ksoftirqd/0     |
| 5     | root    | RT | Θ  | Θ     | Θ    | Θ    | S | 0.0    | Θ.Θ   | 0:00.00   | migration/0     |
|       |         |    |    |       |      |      |   |        |       |           | -               |

# Scilife Lab Good to Know Commands

- Instructions how to use programs
  - Easy to forget syntax
  - Manual pages

```
LS(1)
                                                                          User Commands
                                                                                                              LS(1)
                                             NAME
                                                   ls - list directory contents
man <program name>
                                             SYNOPSIS
                                                   ls [OPTION]... [FILE]...
Ex.
                                             DESCRIPTION
                                                   List information about the FILEs (the current directory by default).
                                                   Sort entries alphabetically if none of -cftuvSUX nor --sort.
man Is
                                                   Mandatory arguments to long options are mandatory for short options
                                                   too.
                                                   -a, --all
                                                         do not ignore entries starting with .
                                                   -A. --almost-all
(q to quit)
                                                         do not list implied . and ..
                                             :
```

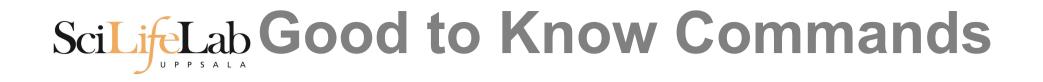

How do I log out?

exit

Exits only the current terminal

# Scilie Good to Know Commands

#### Summary

- cp copy a file
- mv move a file
- less view a file
- nano view and edit a file
- rm remove a file
- head / tail
- wildcards
- tab completion use it
- top see active processes
- man manual pages
- exit Log out curren terminal

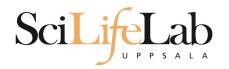

# **Connect to UPPMAX**

Secure SHell connection (ssh)

- ssh -X <username>@milou.uppmax.uu.se
  - Ex: ssh -X dahlo@milou.uppmax.uu.se
- Terminal in Linux and OSX
- MobaXterm in Windows (http://mobaxterm.mobatek.net/)
  - Putty also alternative, but not as good..

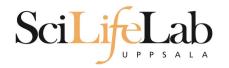

# Reservations

#### Special for this course

- salloc -A g2015006 -t 07:00:00 -p core -n 1 --no-shell --reservation=g2015006\_19 &
  - --reservation will be proj id and day
  - Will start a node which you have access to
    - Check which node with squeue -u username
    - ssh to given node, from within UPPMAX

```
[dahlo@kalkyl1 work]$ salloc -A g2012205 -t 08:00:00 -p node --no-shell --reservation=sunday
salloc: Granted job allocation 1745256
[dahlo@kalkyl1 work]$ squeue -u dahlo
JOBID PARTITION NAME USER ST TIME NODES NODELIST(REASON)
1745256 devel (null) dahlo R 0:13 1 q36
[dahlo@kalkyl1 work]$
[dahlo@kalkyl1 work]$ ssh -X q36
```

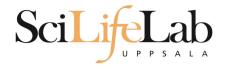

#### Laboratory time!